Pokud potřebujete přenést licenci na jiný počítač či PC přeinstalovat, je potřeba licenci nejprve odebrat. Přes Start - Programy - ArcGIS - otevřete ArcGIS Administrator

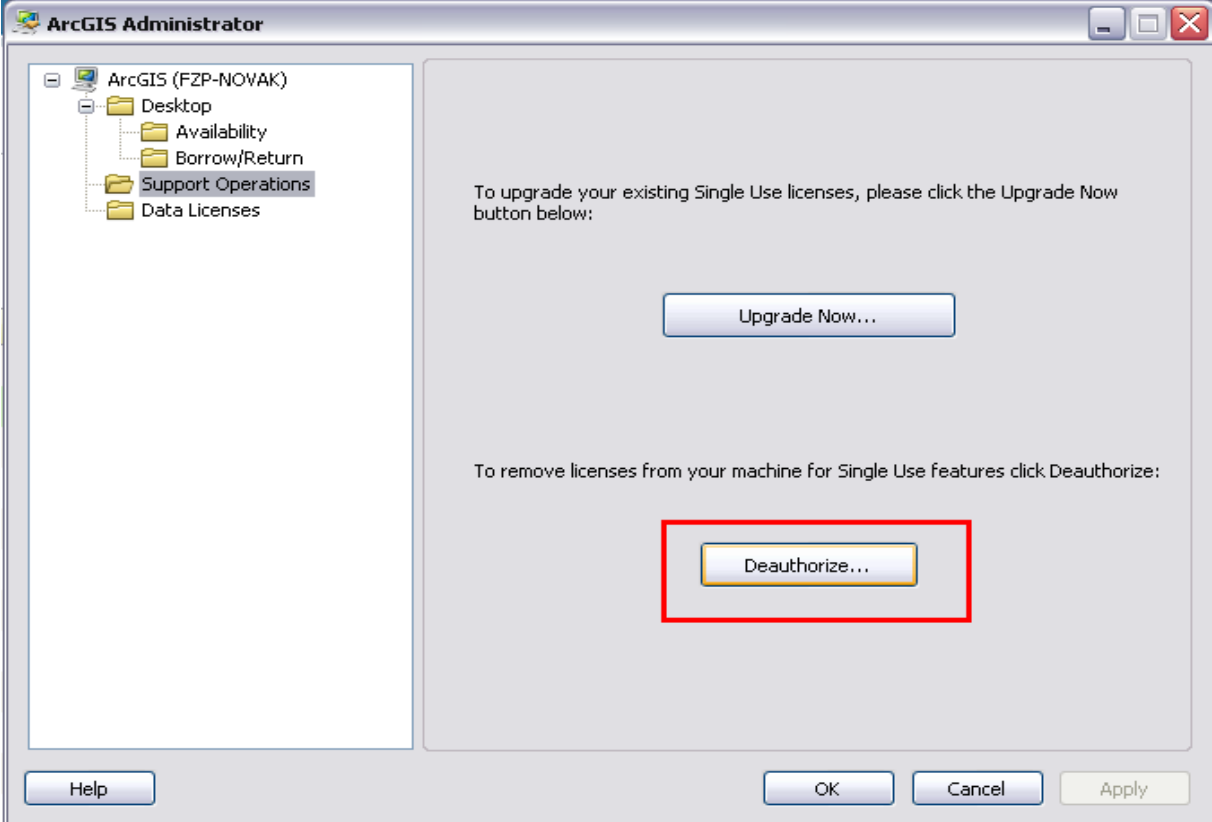

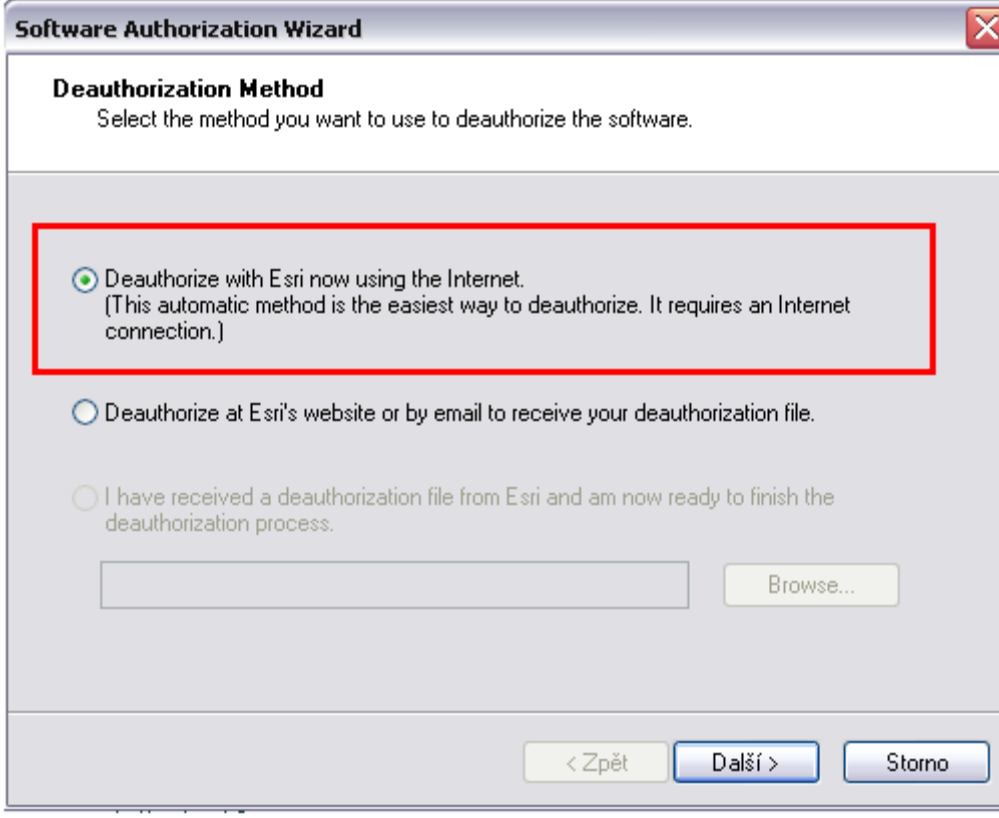

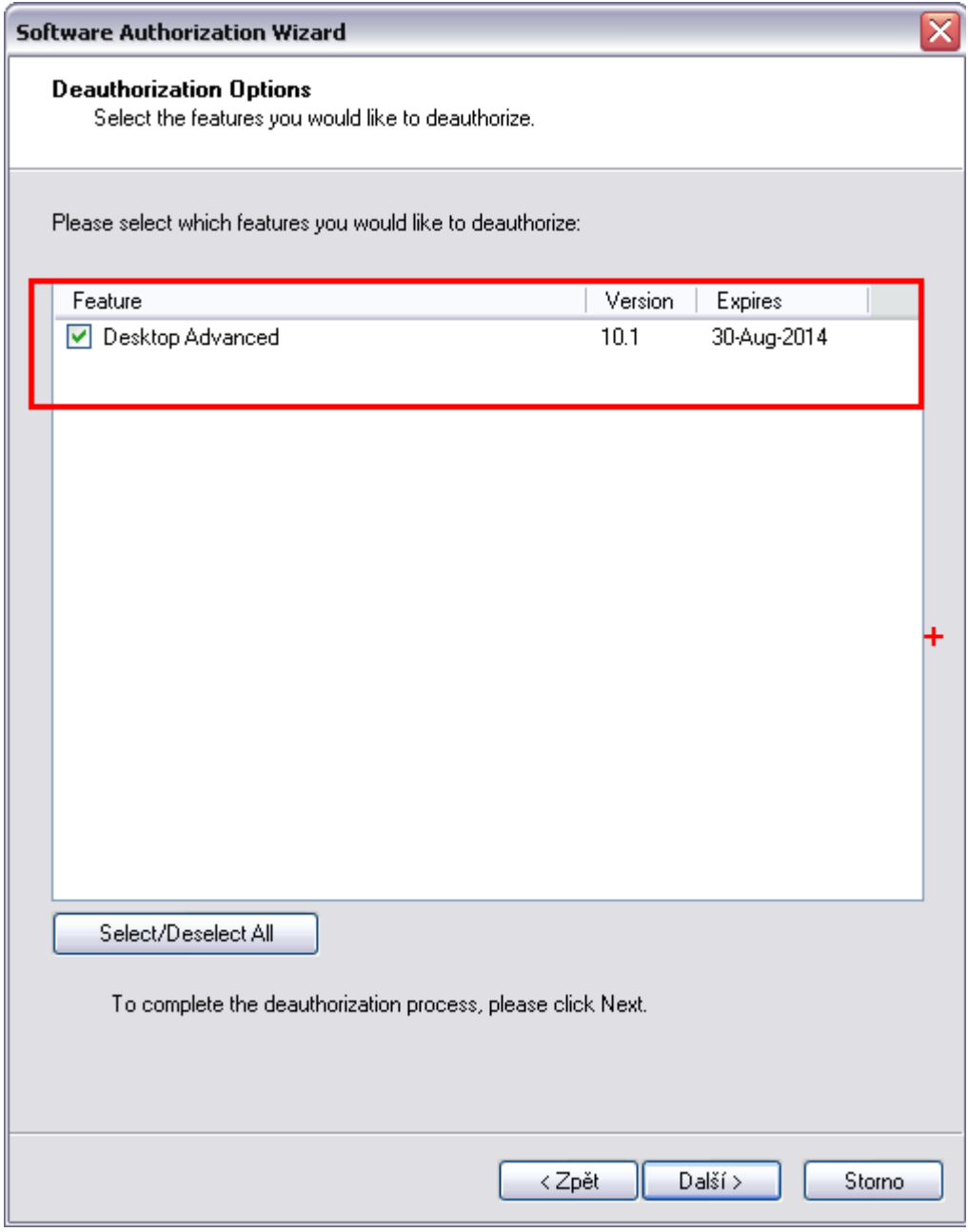